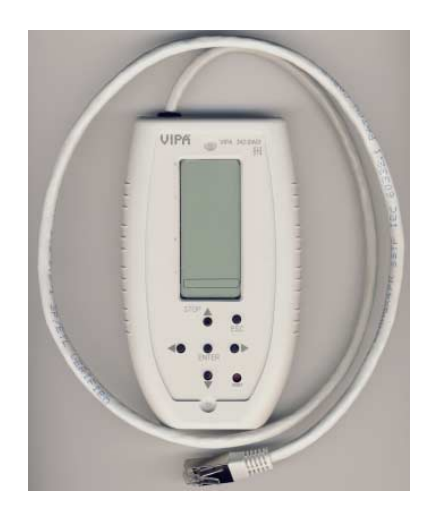

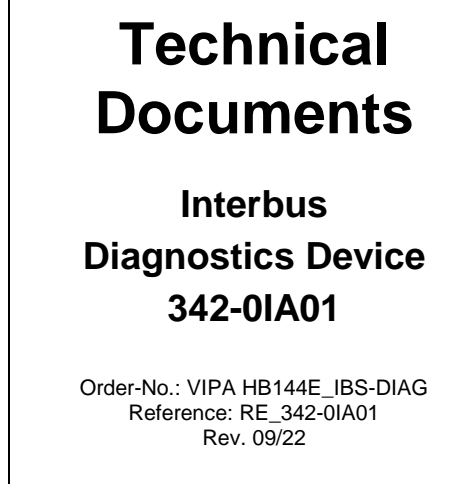

## **General Information**

The diagnostics device VIPA 342-0IA01 serves for connection to an Interbus (IBS) master module from VIPA. By means of the diagnostics device operation and fault conditions may be represented, recognized and localized. For this the device has a multi line LCD display for display and a key field for menu-assisted service. The hardware platform of the diagnostics device (USC/4-DIAG-L) comes from Phoenix Contact as like the IBS hardware platform of the master (USC4- 2). In the following the single components are described only briefly. In the "Diagnostics guide" of Phoenix Contact a detailed description of the diagnostics possibilities may be found.

## **Connect the diagnostics device**

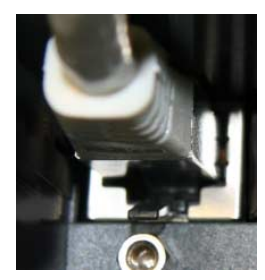

The diagnostics device is directly supplied by the RJ45 jack of the IBS master and is ready for use after connection.

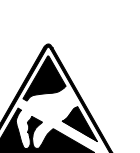

#### **Attention!**

Please consider the sufficient grounding when connecting the diagnostics device. Hardware-caused there is the risk to come in contact to a pin of the plug while the diagnostics device is connected. This could damage the device by an electrostatic discharge.

# **LCD-Display**

The diagnostics display consists of the following components:

- 3 main lines to display operating states, addresses and data.
- 16 status segments on the left side of the display for binary representation of input and output data.
- CPU STOP status indicator (Arrow is displayed).
- Red (error) or green (normal operation) background illumination, depending on the operating state of the bus.

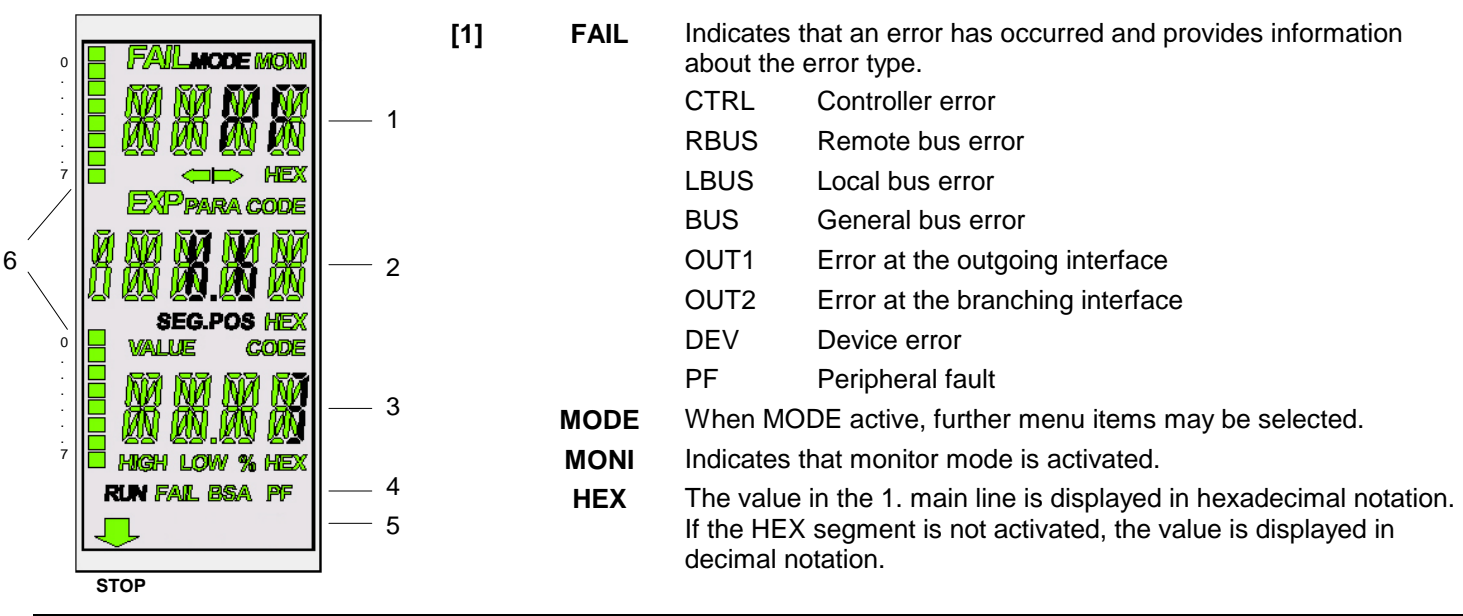

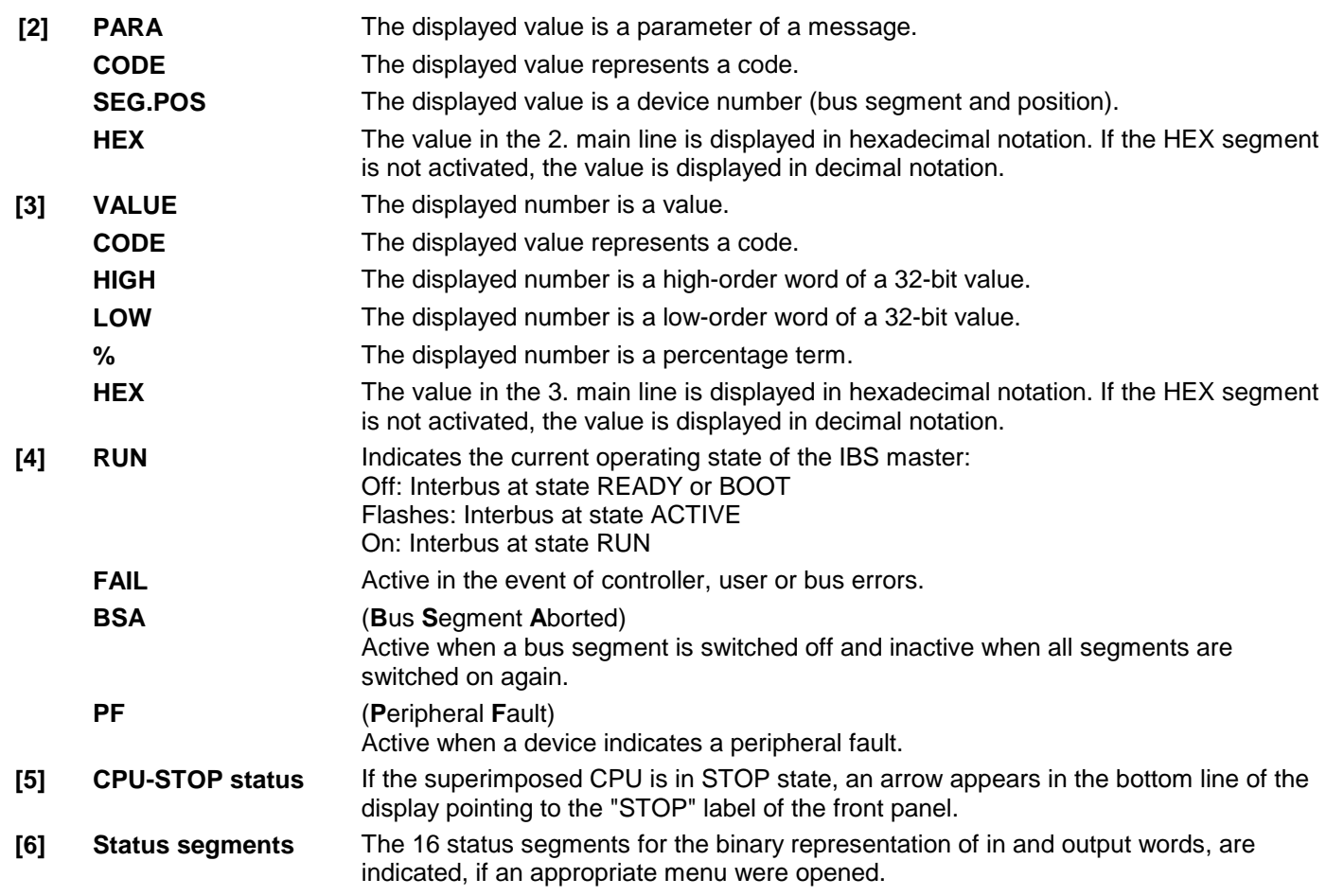

## **Keypad**

The keypad enables menu-driven operation of the diagnostics display using the arrow keys.

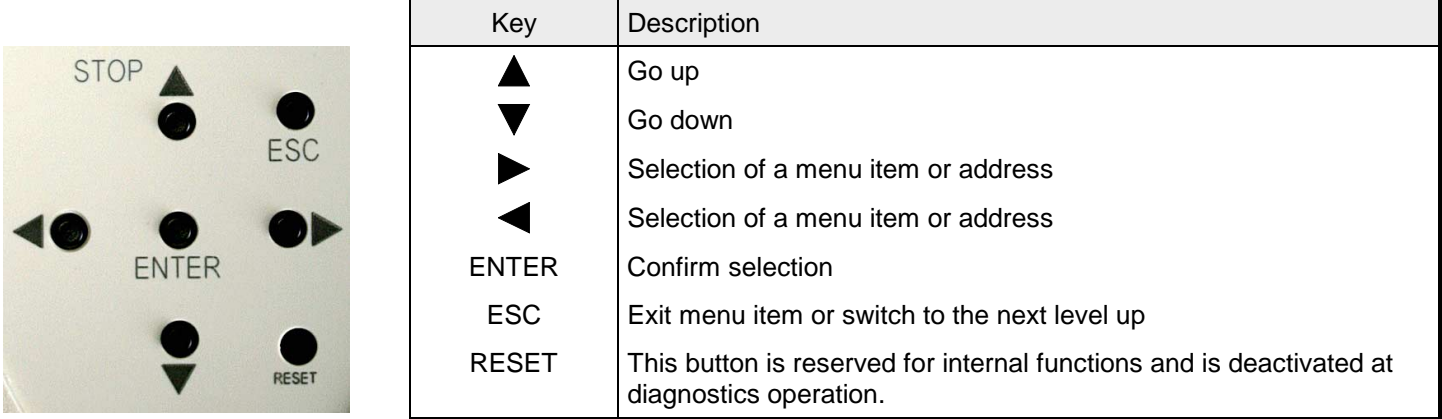

### **Selecting a menu item**

Different menu items may be selected on the display. You may move within a menu level using the  $\blacktriangle$   $\blacktriangleright$ . To jump to the next level down, confirm the selected menu item by pressing ENTER.

The currently selected menu item is always shown in the 1. line. If there is another level under this menu item, the name of one of the available menu items will flash in the 2. line. Press ESC to return to the previous level.

### **Menu structure**

To access the MODE and MONI menu items from the standard view, press $\blacktriangleright$ .

- MODE Here you may get information about the current bus configuration and status. Statistical data about the state of the bus system can also be requested e.g., the error frequency of specific devices. Further general information such as the firmware version or the serial number are centralized
- MONI Via the MONI item the states of inputs and outputs may be displayed. This monitor function is adapted to the addressing syntax of the CPU.